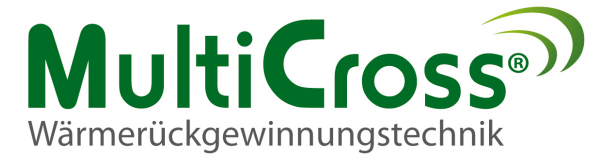

**Bedienungsanleitung** 

## **BACnet Kommunikation Modul**

## **POL908.00/XXX**

für

**Regelung ECOSMART 600** 

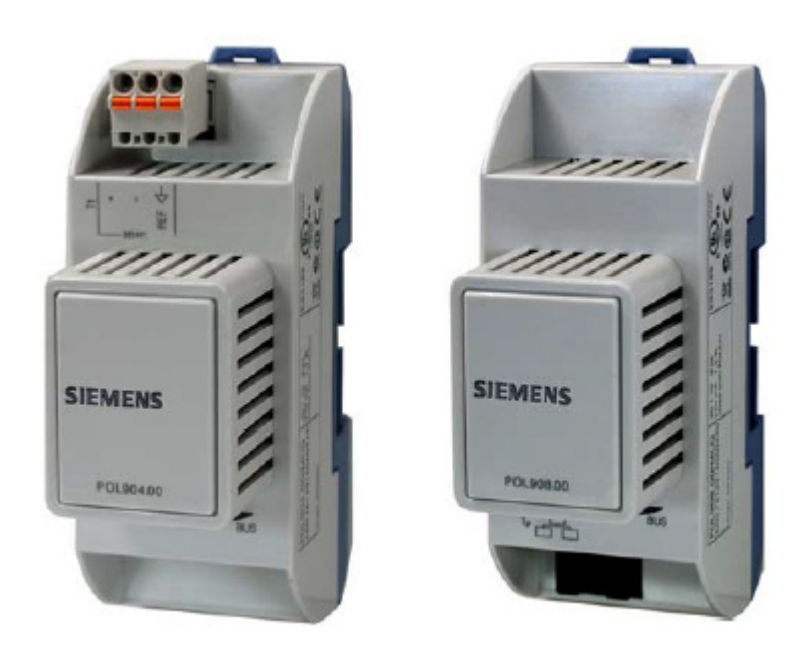

Version 0.1

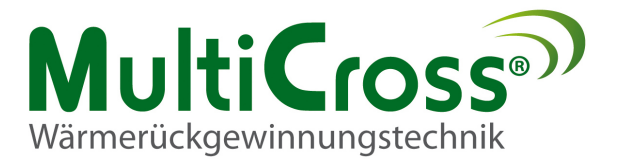

### **INHALTSVERZEICHNIS**

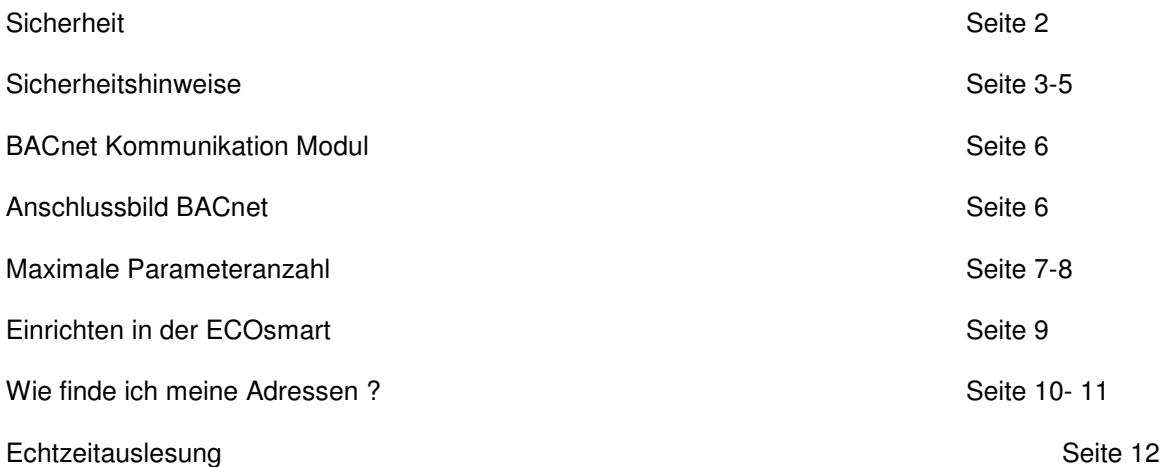

### **SICHERHEIT**

Das beauftragte Fachpersonal für die durchzuführende

- Montage
- Inbetriebnahme
- Wartung
- Reparatur

ist vor Aufnahme der Tätigkeit auf die Beachtung dieser Betriebsanleitung hinzuweisen.

Nichtbeachtung der Betriebsanleitung kann zur Gefährdung der mit den Arbeiten beauftragten Personen sowie Funktionsmangel am Gerät zur Folge haben.

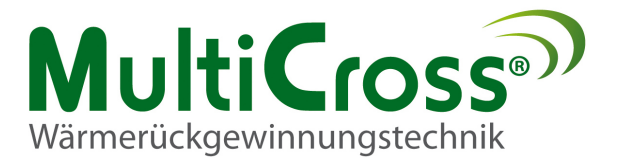

### **Sicherheitshinweise**

In dieser Beschreibung werden die folgenden Symbole und Hinweiszeichen verwendet. Diese wichtigen Anweisungen betreffen den Personenschutz und die technische Betriebssicherheit.

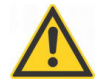

"Sicherheitshinweis" kennzeichnet Anweisungen, die genau einzuhalten sind, um Gefährdung oder Verletzung von Personen zu vermeiden und Beschädigungen am Gerät zu verhindern.

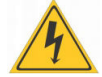

Gefahr durch elektrische Spannung an elektrischen Bauteilen! Achtung: Vor Abnahme der Verkleidung ist der Betriebsschalter auszuschalten.

Greifen Sie niemals bei eingeschaltetem Betriebsschalten an die elektrischen Bauteile und Kontakte! Es besteht die Gefahr eines Stromschlags mit Gesundheitsgefährdung oder Todesfolge.

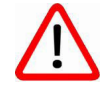

"Hinweis" kennzeichnet technische Anweisungen, welche zu beachten sind, um Schäden und Funktionsstörungen am Gerät zu verhindern.

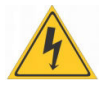

An den Klemmen und Anschlüssen der EC-Ventilatoren liegt auch bei angeschaltetem Gerät Spannung an. Es besteht die Gefahr eines elektrischen Schlags mit Gesundheitsgefährdung oder Todesfolge. EC-Ventilatoren erst fünf Minuten nach dem allpoligen Abschalten der Spannung berührt werden.

### **Wartung/ Reparatur**

- Die einwandfreie Funktion der elektrischen Ausrüstung ist in regelmäßigen Abständen zu kontrollieren
- Störungen und Schäden dürfen nur von Fachkräften beseitigt werden
- Schadhafte Bauteile dürfen nur durch Original Ersatzteile ersetzt werden.
- Vorgeschriebene elektrische Absicherungswerte sind einzuhalten (siehe technische Daten)

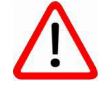

Werden an Regelungen technische Änderungen vorgenommen, übernehmen wir für Schäden, die hierdurch entstehen, keine Gewähr

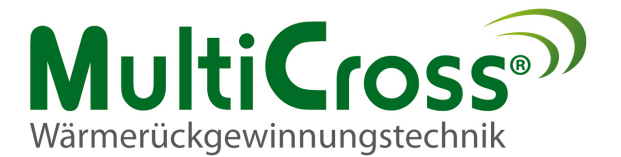

#### **Normen/ Vorschriften**

Unser Gerät sowie das Regelungszubehör entsprechen folgenden Bestimmungen:

- **Normen/ EG-Richtlinien** 
	- **Richtlinien** 2066/ 95/ EG Niederspannungsrichtlinie
		- 2044/ 108 EG EMV-Richtlinie

#### **EN-Normen**

- EN 60730-1 Automatische elektrische Regel- und Steuergeräte für den Hausgebrauch
- EN 60730-2-11 Besondere Anforderungen an temperaturabhängige Regel- und Steuergeräte
- EN 61000-6-2 EMV Störfestigkeit Industriebereich
- EN 61000-6-3 EMV Störaussendung Wohnbereich

**Installation/** - Die Installation und Inbetriebnahme der Lüftungsregelung und der angeschlossenen **Inbetriebnahme** Zubehör teile darf lt. DIN EN 50110-1 nur von Elektrofachkräften durchgeführt werden

- Die örtliche EVU-Bestimmungen sowie VDE-Vorschriften sind einzuhalten
- DIN VDE 0100 Bestimmungen für das Errichten von Starkstromanlagen bis 1000V
- DIN VDE 0105-100 Betrieb von elektrischen Anlagen
- Es dürfen nur original MultiCross®-Zubehörteile verwendet werden (E-Register, Stellantriebe usw.) ansonsten kann die Firma MultiCross keine Gewährleistung übernehmen

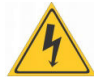

Es sind nur Leitungen zu verwenden, die den örtlichen Installationsvorschriften hinsichtlich Spannung, Strom, Isoliermaterial, Belastbarkeit etc. entsprechen. Es ist immer ein Schutzleiter anzubringen.

#### **Netzanschluß:**

Bei der Installation des Gerätes ist ein von außen zugänglicher allpoliger Netzschalter zu installieren.

#### **Fehlerstromschutzschalter:**

Es sind ausschließlich allstromsensitive FI-Schutzeinrichtungen Typ B mit 300 mA zulässig. Personenschutz ist bei Betrieb des Gerätes mit FI-Schutzeinrichtungen nicht möglich.

Netzzuleitung und Zubehörteile gemäß beiliegendem Schaltplan anschließen.

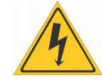

**Aufgrund der EC-Motoren ist mit einem erhöhten Ableitstrom zu rechnen. Vor Netzanschluss und Inbetriebnahme ist auf eine sichere Erdung zu achten.** 

Des weitern gelten in Österreich die ÖVE-Vorschriften sowie die örtliche Bauordnung.

**Warnhinweise** Das Entfernen, Überbrücken oder Außerkraftsetzen von Sicherheits- und Überwachungseinrichtungen ist verboten!

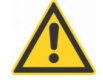

Die Anlage darf nur in technisch einwandfreiem Zustand betrieben werden. Störungen und Schäden, die die Sicherheit beeinträchtigen, müssen umgehend beseitigt werden.

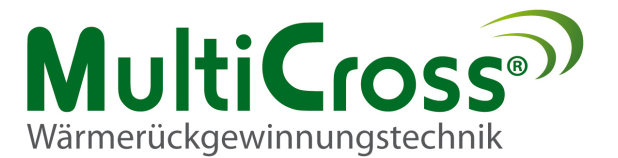

**Gerätebe-** Mit dem Raumgerät für Lüftungsgeräte können die Grundfunktionen der ECO<sub>SMART</sub> bedient<br>schreibung verden. Außerdem könne n mit dem Controller HMI Schaltzeiten programmiert. Parameter **schreibung** werden. Außerdem könne n mit dem Controller HMI Schaltzeiten programmiert, Parameter verändert und Fehlermeldungen angezeigt werden.

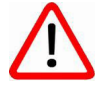

Eine Regelung ECO<sub>SMART</sub> kann eine Wärmerückgewinnungsanlage steuern. Das Raumgerät ist Eine Hegelung EUC MART Kahlt eine Wahlleruckgewihllungsahlage steuern. Das Hauflige<br>zwingend erforderlich. Der Controller HMI kann **nach** der Konfiguration entfallen und für mehrere Geräte verwendet werden.

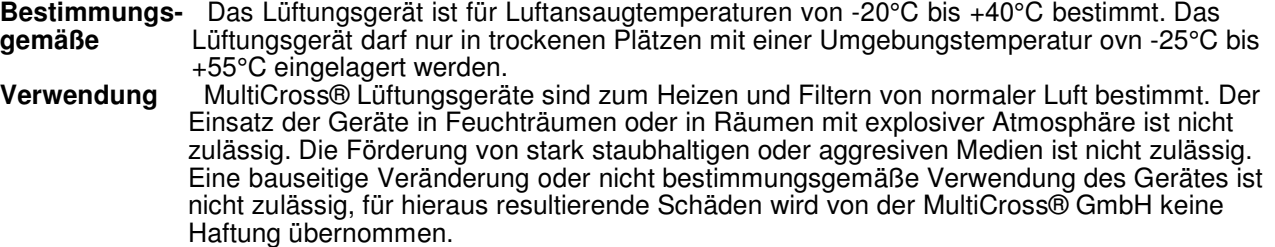

**Entsorgung** Für die Entsorgung defekter Systemkomponenten oder des Systems nach der **Produktlebensdauer und** beachten Sie bitte folgende Hinweise:

**Recycling** Entsorgen Sie sachgerecht, d. h. getrennt nach Materialgruppen der zu entsorgenden Teile. Ziel sollte immer eine möglichst maximale Wiederverwendbarkeit der Grundmaterialien bei möglichst geringer Umweltbelastung sein. Werfen Sie keinesfalls Elektro- oder Elektronikschrott einfach in den Müll, sondern nutzen Sie entsprechende Annahmestellen. Entsorgen Sie grundsätzlich so umweltverträglich, wie es dem Stand der Umweltschutz-, Entsorgungstechnik entspricht.

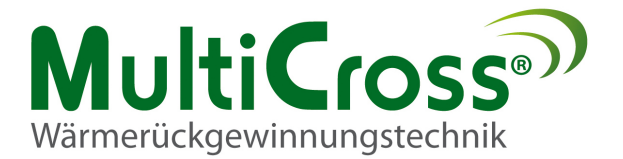

## **BACnet Kommunikation Modul**

## **POL908.00/XXX**

**Das BACnet Kommunikation Modul ist bei der Auslieferung bereits für die ECO Smart Regelung programmiert und dient als Schnittstelle zur Kommunikation mit einer BACnet GLT.** 

## **Anschlussbeispiel:**

## **BACnet** Verbindung

Für die Kommunikation zwischen der ECOsmart und der GLT benötigt man ein Netzwerkkabel.

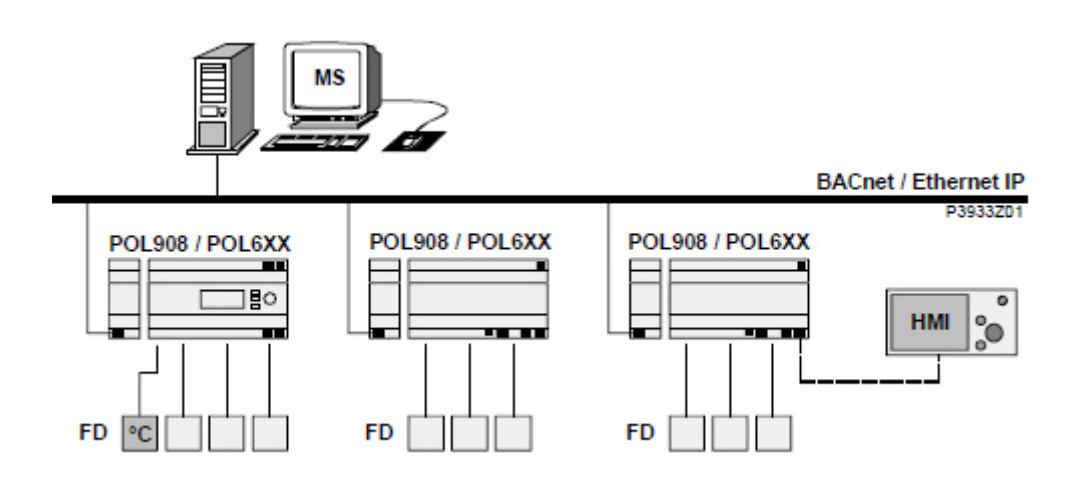

z.B. Cat6

Fabrikat: Siemens Type: **POL908.00/XXX** 

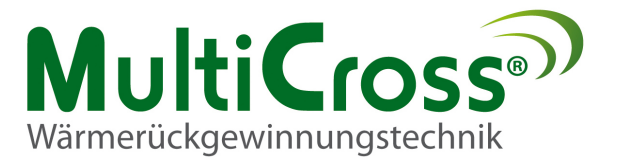

# **Maximale Parameter in der BACnet Kommunikation**

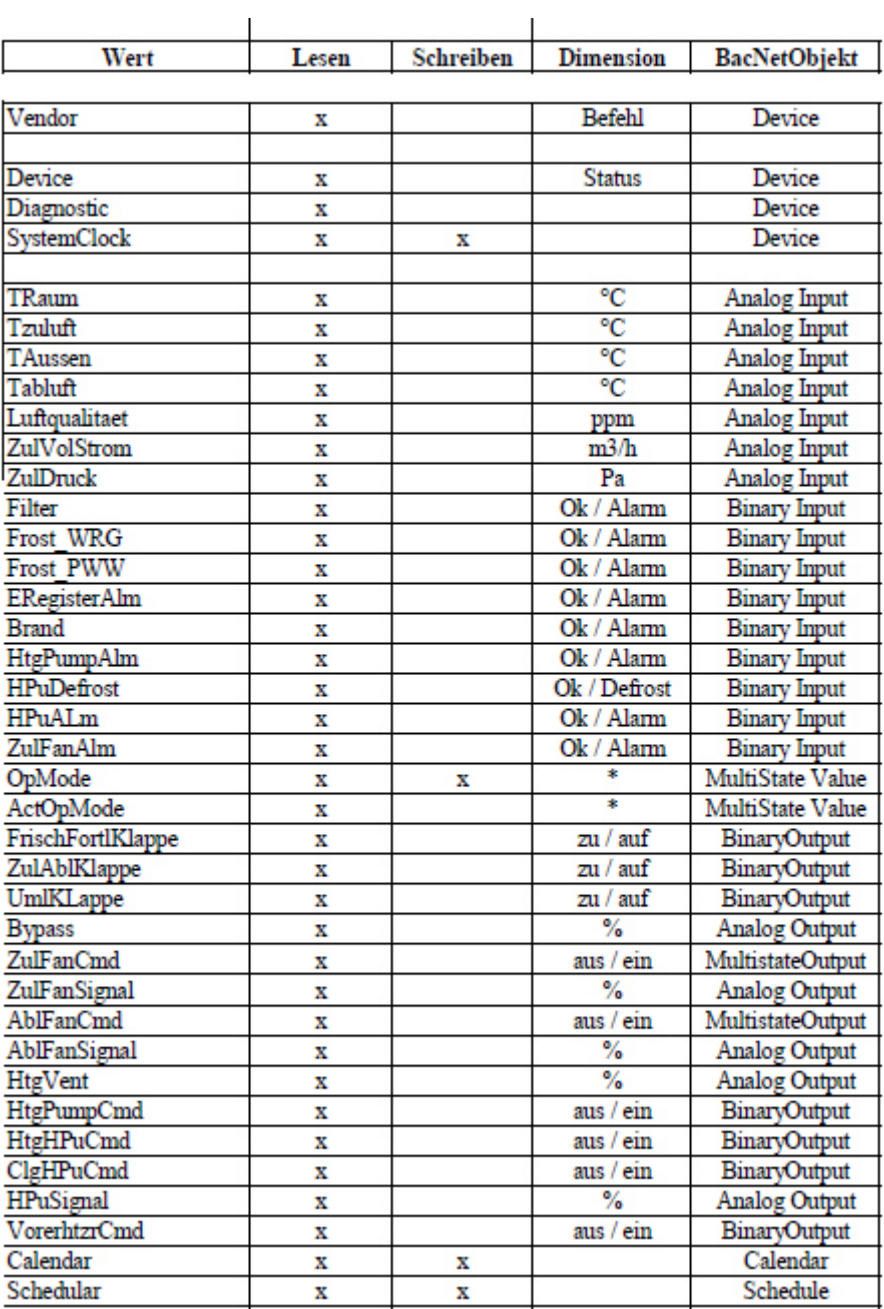

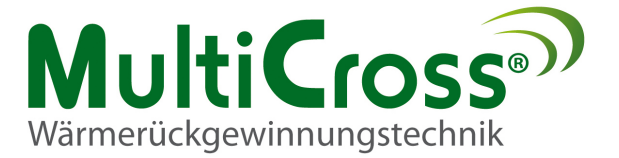

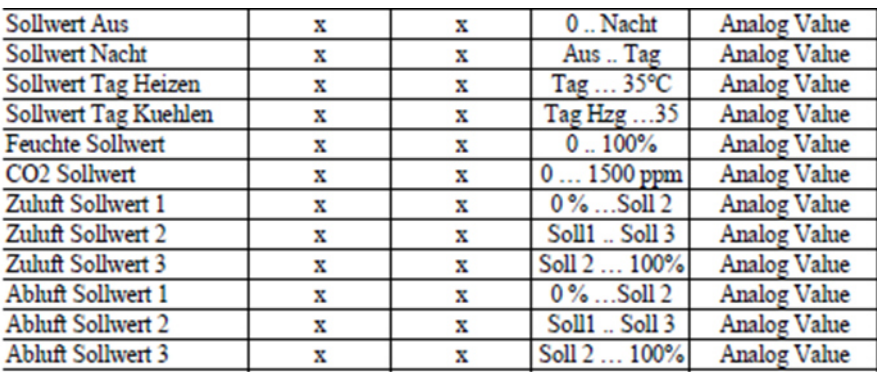

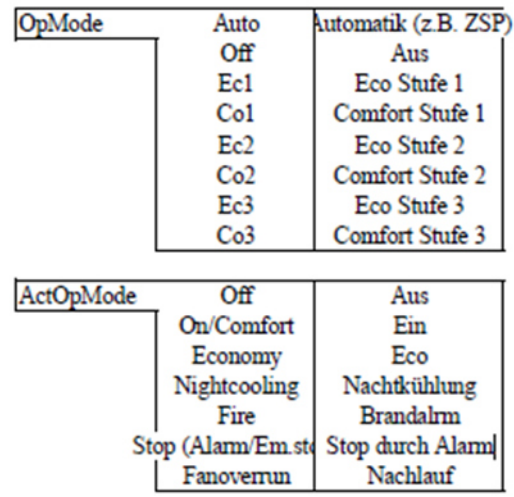

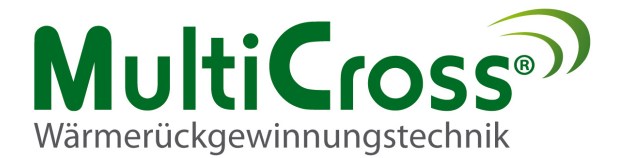

# **Einrichten in der ECOsmart**

Durch drücken und drehen der OK-Taste kann die Passworteingabe durchgeführt werden.

 $Eachmann = 6000$ 

Es erscheinen (oben links) drei Schlüssel bei der (Fachmannebene).

Danach srollen Sie mit dem Drehrrad um sich im Menü zu bewegen.

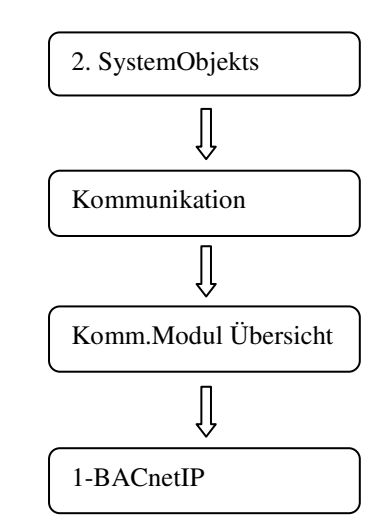

**Gerätename**: z.B. **Lüftungsgerät 1** oder **Haus 1 RLT Küche**

**Geräte ID: NICHT VERSTELLEN !** 

**Port: BAC0**

**DHCP:** Wenn hier Aktiv steht kann die Adresse automatisch und zufällig zugefügt werden nachdem bei **Einstellung speichern** auf Aktiv gesetzt wurde.

Die IP-Adressen können nur geändert werden sobald DHCP auf "Passiv" steht

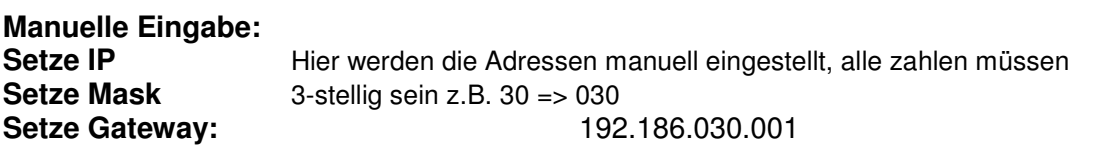

## **Nach allen Einstellungen muss ein Neustart durchgefürt werden**

Bei Nichtübername der Adressen, Spannung abschalten/ nach 10 Sekunden wieder Einschalten.

Anzeige BACnet IP wechselt nach erfolgreichem Hochfahren auf OK

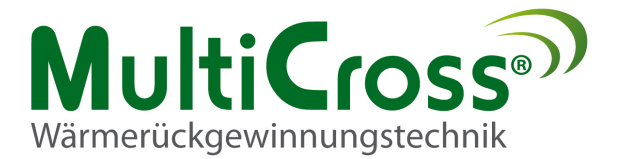

## **Wie finde ich meine Adressen ?**

Sie benötigt ein FTP- Browser, Beispielweise den FileZilla (Freeware).

Tragen Sie als erstes bei Server, Benutzername und Passwort die richtigen Daten ein und Klicken Sie auf Verbinden.

**Server:** Bitte tragen Sie für den Server die Geräte- IP- Adresse ein, welche zuvor im Regler eingetragen worden ist.

**Benutzername:** ADMIN

Passwort: SBTAdmin!

Port: ( bleibt Frei )

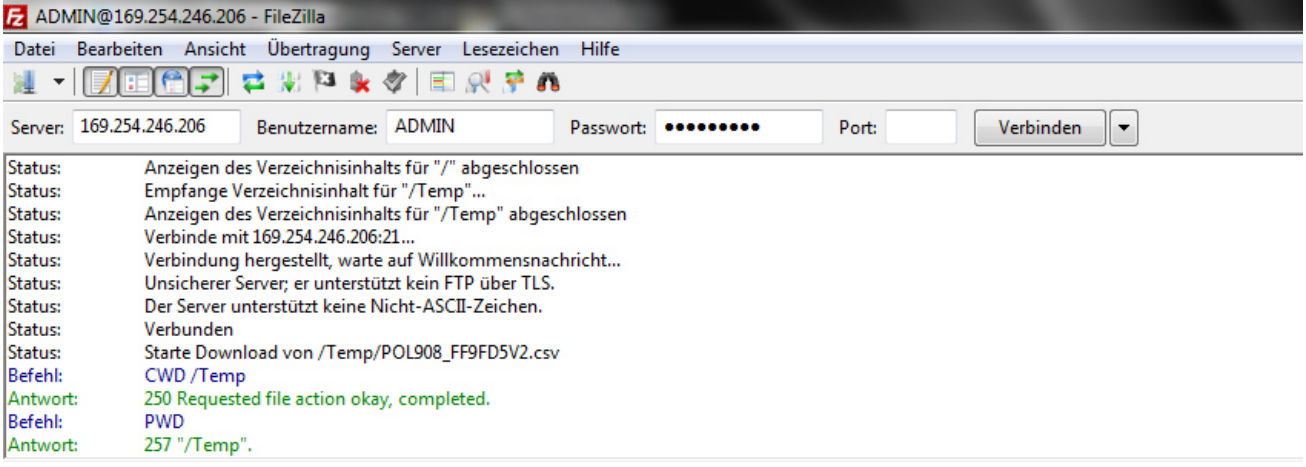

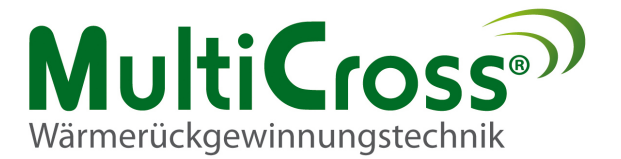

### **1.** danach erscheint in einem der leeren Fenstern mehrere Ordner.

Den Ordner temp öffnen und die Datei

### **POL908\_FF5AFBV2.csv (["Gerätename"]V2.csv )**

auf die Festplatte kopieren.

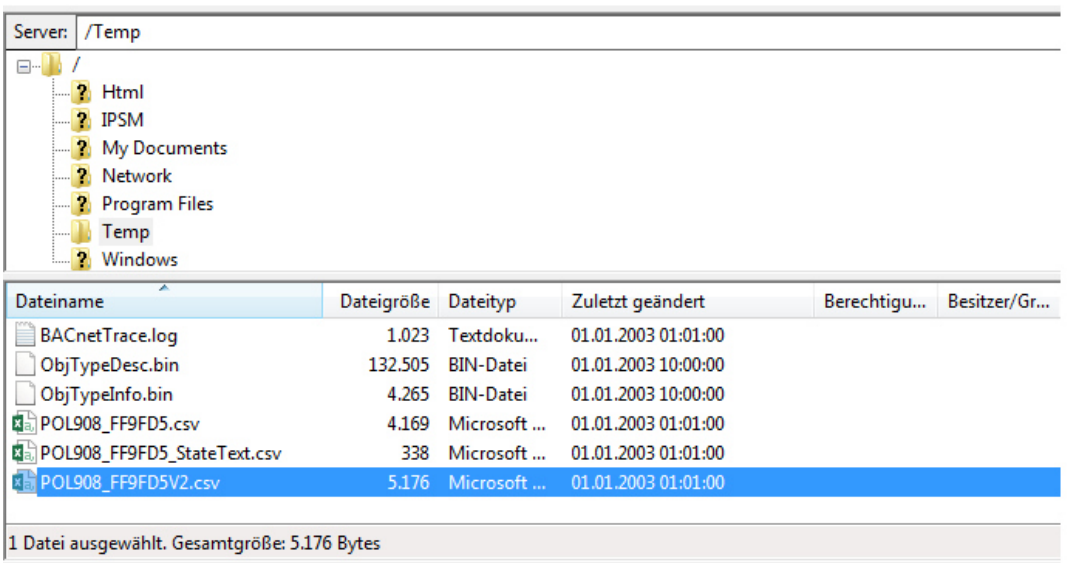

### 2.Dies ist die Zuornungsliste, die in Abhängigkeit der Konfiguration des Controllers alle im Controller vorhandenen BacNet Objekte beinhaltet.

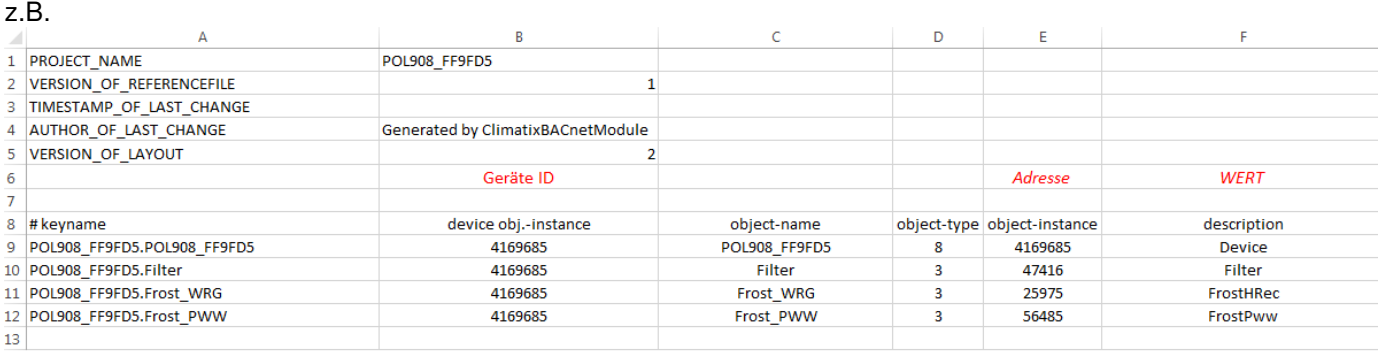

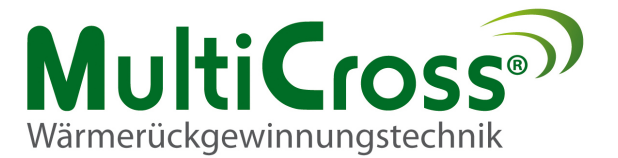

# **Echtzeitauslesung**

Mit der Software **BACeye** (Freeware) kann man sich alle Datenpunkte anzeigen lassen und in Echtzeit auslesen.

Nach der Installation des Programms wählen Sie die richtige Internetschnittstelle aus und das Programm verbindet sich automatisch mit dem nächsten Freien **ECOsmart** Controller mit **BACnet.** 

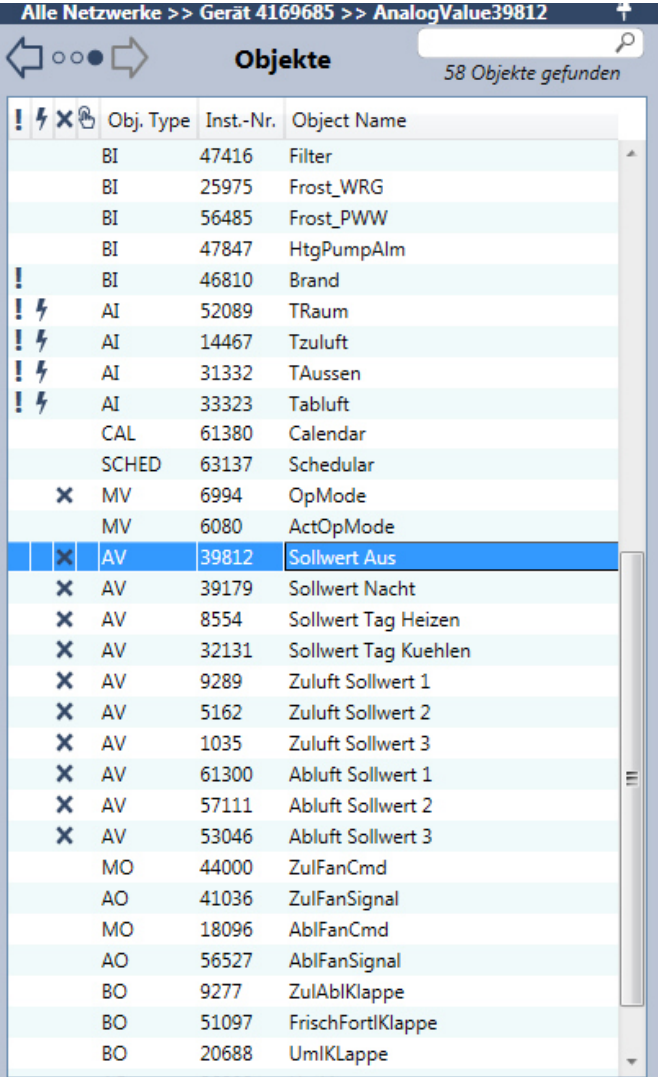

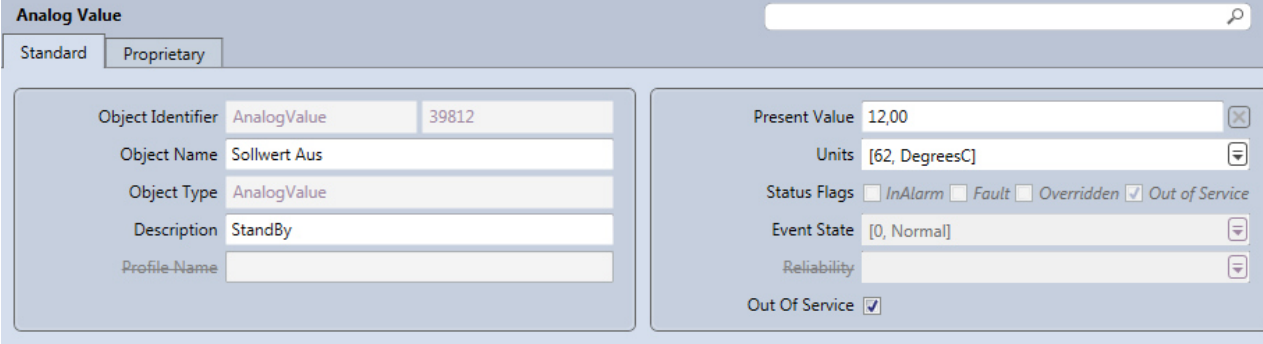